# Projektowanie Aplikacji Internetowych

Artur Niewiarowski Wydział Fizyki, Matematyki i Informatyki Politechnika Krakowska

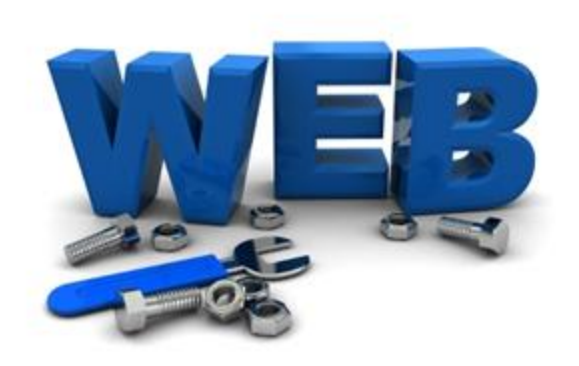

# **PHP, cz. 2**

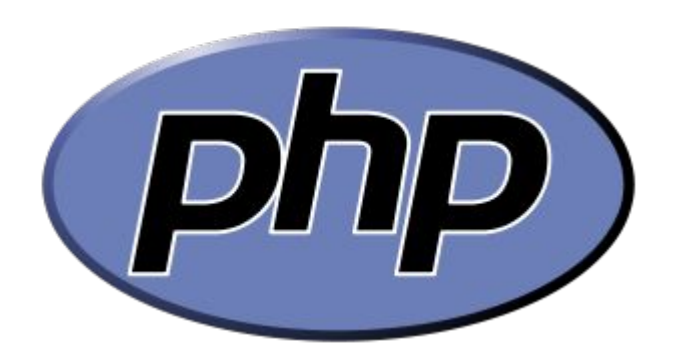

- MySQLi Object-Oriented
- MySQL Procedural
- PDO PHP Data Objects

• MySQLi Object-Oriented

```
<?php
$servername = "address IP";$username = "login do bazy danych";$password = "hasło";
$link = new mysqli($servername, $username, $password);
if ($link->connect_error) {
     die("Błąd połączenia: " . $link->connect_error);
} 
echo "Połączenie powiodło się!";
$link->close();
?>
```
# • MySQL Procedural

```
<?php
$servername = "address IP";$username = "login do bazy danych";$password = "hasło"; 
$link = mysqli connect(Sservername, $username,$password);
if (!$link) {
    die("Błąd połączenia: " . mysqli connect error());
}
echo "Połączenie powiodło się!";
mysqli_close($link); 
?>
```
## • PDO - PHP Data Objects

```
<?php
$servername = "address IP";$username = "login do bazy danych";$password = "hasło";
try {
    Slink = newPDO("mysql:host=$servername;dbname=myDB", $username, 
$password);
     echo "Połączenie powiodło się!";
 }
catch(PDOException $e)
\left\{ \begin{array}{c} 1 \end{array} \right. echo "Błąd połączenia: " . $e->getMessage();
 }
$link = null;?> http://pl.wikibooks.org/wiki/PHP/Biblioteka_PDO
```
### **mysqli\_connect()**

```
$link = mysqli_connect("localhost", "login", "hasło", 
"baza danych");
if (!$link) {
     die("Błąd połączenia: " . mysqli_connect_error());
}
echo "Połączenie powiodło się!";
mysqli_close($link);
```

```
mysqli_close()
```

```
mysqli_close($link);
```
}

```
$q=mysqli_query($link, "select * from tester");
```

```
while ($tabl = mysqli fetch array($q)){
echo $tabl['ID'];
```
### **mysqli\_affected\_rows()**

```
echo mysqli affected rows($link);
echo "<br>";
mysqli query($link,"select * from tester;");
echo mysqli affected rows($link);
echo "<br>";
mysqli query($link, "insert into tester values (null,
'abc');");
echo mysqli affected rows($link);
echo "<br>";
mysqli query($link, "insert into bledna nazwa (null,
'abc');");
echo mysqli affected rows($link);
echo "<br>";
```
### **mysqli\_autocommit()**

```
mysqli autocommit($link,FALSE);
```

```
mysqli query($link, "delete from tester;");
```

```
//mysqli_commit($link);
```

```
//mysqli query($link,"rollback;");
//mysqli_rollback($link);
```

```
mysqli_commit()
```

```
mysqli_autocommit($link,FALSE);
```

```
mysqli query($link, "delete from tester;");
```
mysqli commit(\$link); //mysqli query(\$link,"commit;");

```
mysqli_connect_errno() 
mysqli_connect_error()
```

```
$link=mysqli_connect("localhost", "aniewiarowski1", 
"haslo", "aniewiarowski baza");
if (! $link) {
echo "Błąd połączenia: " . mysqli_connect_errno() . ", " . 
mysqli connect error();
}
```
Błąd połączenia: 1045, Access denied for user 'aniewiarowski1'@'localhost' (using password: YES)

```
mysqli_error()
mysqli_errno()
```

```
$q=mysqli_query($link,"insert into tester values 
(123,456,789)");
if (! $q) {
echo mysqli error($link) . ", " . mysqli errno($link);
}
echo "<br>";
if (! mysqli query($link,"select * from testerrrr")) {
echo mysqli error($link) . ", " . mysqli errno($link);
}
```
Column count doesn't match value count at row 1, 1136 Table 'aniewiarowski baza.testerrrr' doesn't exist, 1146

#### **mysqli\_fetch\_array()** mysql> desc uzytkownicy; +-------+-------------+------+-----+---------+----------------+ | Field | Type | Null | Key | Default | Extra +-------+-------------+------+-----+---------+----------------+ | ID u | int(11) | NO | PRI | NULL | auto increment | login | varchar(20) | YES | | | NULL <pre> | haslo | varchar(32) | YES | | | NULL +-------+-------------+------+-----+---------+----------------+<?php \$q=mysqli\_query(\$link,"select \* from uzytkownicy;"); while (\$tabl = mysqli fetch array (\$q)) { echo "{\$tabl['login']} {\$tabl['imie']} {\$tabl['nazwisko']}  $\{Stab1['haslo']\} \$ } alex 202cb962ac59075b964b07152d234b70 ?> anka 202cb962ac59075b964b07152d234b70 </pre> michal 202cb962ac59075b964b07152d234b70

### **mysqli\_fetch\_array()**

```
<pre>
<?php 
$q=mysqli_query($link,"select * from uzytkownicy;");
while ($tabl = mysqli fetch array ($q)) {
echo "{$tabl['0']} {$tabl['1']} {$tabl[2]} {$tabl[3]} \n";
}
?>
</pre>
```
5 alex 202cb962ac59075b964b07152d234b70 6 anka 202cb962ac59075b964b07152d234b70

7 michal 202cb962ac59075b964b07152d234b70

### **mysqli\_fetch\_assoc()**

```
<pre>
<?php 
$q=mysqli_query($link,"select * from uzytkownicy;");
while ($tabl = mysqli fetch assoc ($q)) {
echo "{$tabl['login']} {$tabl['haslo']} {$tabl[0]} \n";
}
?>
</pre>
                 alex 202cb962ac59075b964b07152d234b70
```
anka 202cb962ac59075b964b07152d234b70 michal 202cb962ac59075b964b07152d234b70

### **mysqli\_fetch\_row()**

```
<pre>
<?php 
$q=mysqli_query($link,"select * from uzytkownicy;");
while ($tabl = mysqli fetch row ($q)) {
echo "{$tabl['login']} {$tabl['0']} {$tabl[1]} \n";
}
?>
</pre>
```
5 alex 6 anka 7 michal

### **mysqli\_fetch\_row()**

```
<pre>
<?php 
$q=mysqli_query($link,"select * from uzytkownicy;");
while ($tabl = mysqli fetch row ($q)) {
foreach ($tabl as $r=>$k)
echo "$r:$k | ";
echo "\n";
}
?>
</pre>
            0:5 | 1:alex |
                           2:202cb962ac59075b964b07152d234b70
```
0:6 | 1:anka | 2:202cb962ac59075b964b07152d234b70  $1:min$ chal |  $0:7$ 2:202cb962ac59075b964b07152d234b70

### **mysqli\_fetch\_row()**

```
<pre>
<?php 
$q=mysqli_query($link,"select * from uzytkownicy;");
foreach (mysqli_fetch_row ($q) as $t => $k) {
echo "$t: $k \n";
}
?>
</pre>
```
 $0:5$ 1: alex 2: 202cb962ac59075b964b07152d234b70

### **mysqli\_fetch\_lengths()**

```
<pre>
<?php 
$q=mysqli_query($link,"select * from uzytkownicy;");
$row = mysqli_fetchrow(Sq);foreach (mysqli fetch lengths(\varphiq) as \zeta t => \zeta k) {
echo "$t: $k \n";
}
?>
</pre>
```

$$
\begin{array}{c} 0:1 \\ 1:4 \\ 2:32 \end{array}
$$

### **mysqli\_fetch\_object()**

```
<pre>
<?php 
$q=mysqli_query($link,"select * from uzytkownicy;");
while (\text{Sobj} = \text{mysgli} \text{ fetch object}(\text{Sq}))echo $obj->login . "\n";
}
?>
</pre>
```
alex anka michal

### **mysqli\_fetch\_object()**

```
<pre>
<?php 
class user {
public static function pobierz_uzytkownika($id) {
$link = new mysqli("localhost", "aniewiarowski", "xxxxx", 
"aniewiarowski baza");
        if ($wynik = $link->query("select * from uzytkownicy where ID u =$id ; ")) {
             return $wynik->fetch_object('user');
 }
}
}
$u = user::pobierz_uzytkownika('6');
echo $u->login; 
?>
</pre>
```
### **mysqli\_fetch\_object()**

```
<pre>
<?php 
class user {
public static function pobierz_uzytkownika($id) {
$link = mysqli_connect("localhost", "aniewiarowski", "xxxxxx", 
"aniewiarowski baza");
       if ($wynik = mysqli query($link, "select * from uzytkownicy where
ID u = 5id ;") {
            return mysqli fetch object($wynik,'user');
 }
}
}
echo user::pobierz uzytkownika('6')->login;
?>
</pre>
```
# **mysqli\_field\_count()**

```
<pre>
<?php 
mysqli query($link, "select ID u from uzytkownicy;");
echo mysqli field count($link);
?>
</pre>
```
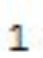

### **mysqli\_num\_fields()**

<pre>

<?php

```
$q=mysqli_query($link, "select ID_u from uzytkownicy;");
echo mysqli num fields($q);
```
?> </pre>

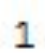

# **mysqli\_free\_result()**

```
<?php 
$q=mysqli_query($link, "select * from uzytkownicy;");
mysqli_free_result($q);
while ($tabl = mysqli fetch array($q)){
echo $tabl['login'] . "\n";
}
?>
```
Warning: mysqli\_fetch\_array() [function.mysqli-fetch-array]: Couldn't fetch mysqli\_result in /home/imkprac/aniewiarowski/ on line 13

### **mysqli\_get\_server\_info()**

<?php

```
echo mysqli_get_server_info($link);
```
?>

5.1.73, 50173

### **mysqli\_insert\_id()**

```
<pre>
<?php 
mysqli query($link, "insert into uzytkownicy (ID u, login, haslo)
values (null, 'jola', md5('123'))");
echo mysqli insert id($link)."\n";
mysqli query($link, "insert into uzytkownicy (login, haslo)
values ('joanna', md5('123'))");
echo mysqli insert id($link)."\n";
mysqli query($link, "insert into uzytkownicy (ID u, login, haslo)
values (123,'wladyslaw', md5('123'))");
echo mysqli insert id($link)."\n";
mysqli query($link, "insert into uzytkownicy (ID u, login, haslo)
values (123,'wladyslaw', md5('123'))");
echo mysqli insert id($link)."\n";
?>
                                                     8
\langle/pre\rangle9
                                                     123
                                                     123
```
### **mysqli\_num\_rows()**

```
<pre>
<?php 
$q=mysqli_query($link, "select * from uzytkownicy;");
echo mysqli num rows($q). "\n";
while ($tabl=mysqli fetch array($q)){
echo $tabl['login'] . "\n";
}
?>
</pre>
```
6 alex anka michal jola joanna wladyslaw

# **mysqli\_ping()**

```
<pre>
<?php 
if (mysqli_ping($link))
\left\{ \begin{array}{c} 1 \end{array} \right. echo "Połączenie jest ok! " . mysqli_ping($link);
 }
else
\left\{ \begin{array}{c} 1 \end{array} \right.echo "Błąd!!! ". mysqli error($link);
    }
    mysqli_close($link);
?>
</pre>
```
### Połączenie jest ok! 1

### **mysqli\_real\_escape\_string()**

```
$_POST['login']="andrzej'";
$ POST['haslo']="123";
?>
<pre>
<?php 
$ POST['login'] = mysqli real escape string($link, $ POST['login']);
$ POST['haslo'] = mysqli real escape string($link, $ POST['haslo']);
mysqli query($link, "insert into uzytkownicy (login, haslo)
values ('{$_POST['login']}', md5('{$_POST['haslo']}'))");
?>
</pre>
```
### **mysqli\_real\_escape\_string()**

```
$_POST['login']="tomasz'";
$ POST['haslo']="123";
?>
<pre>
<?php 
//$ POST['login'] = mysqli real escape string($link, $ POST['login']);
//$ POST['haslo'] = mysqli real escape string($link, $ POST['haslo']);
mysqli query($link, "insert into uzytkownicy (login, haslo)
values ('{$_POST['login']}', md5('{$_POST['haslo']}'))");
echo mysqli error($link);
?>
</pre>
```
You have an error in your SQL syntax; check the manual that corresponds to your MySQL server version for the right syntax to use near '123'))' at line 2

### **mysqli\_real\_escape\_string()**

```
$_POST['login']="tosia'";
$_POST['haslo']="123";
?>
<pre>
<?php 
foreach ($ POST as k=>5r) {$ POST[$k] = mysqli real escape string($link,
Sr; }
foreach ($ GET as k=>5r) {$ GET[$k] = mysqli real escape string($link, $r);}
mysqli query($link, "insert into uzytkownicy (login, haslo)
values ('{$_POST['login']}', md5('{$_POST['haslo']}'))");
echo mysqli error($link);
?>
</pre>
```

```
mysqli_select_db()
```

```
<pre>
<?php 
mysqli_select_db($link, "abc_baza");
?>
</pre>
```
# **mysqli\_query()**

```
<form method=post>
<textarea name=sql></textarea> <input type=submit value=ok>
\langle/form\rangle\langle?
if (isset($_POST['sql'])) {
if (stripos($ POST['sql'], "drop ") >-1 || stripos($ POST['sql'], "delete ") >-1)
{die("nie mogę wykonać polecenia");}
$pyt = mysgli query(Slink, $POST['sgl']);echo "<style>table, tr, th, td {border: 1px solid 
                                                                              show tables
black;border-collapse:collapse}</style>";
echo "<table>";
                                                                                                      ok
while ($tabl = mysqli fetch assoc($pyt)) {
echo "<tr>";
                                                                              adjectiveswithpositions
foreach ($tabl as $kol => $val) {echo "<td>{$val}</td>";}
                                                                              adipositions
echo "</tr>";
                                                                              adjpositiontypes
}
echo "</table>";
                                                                              casedwords
                                          desc uzytkownicy
} //if
                                                                              dict
?>
                                                                              lexdomains
                                                                 ok
                                                              M.
      drop table uzytkownicy
                                                                              lexlinks
                                                       NO PRI auto increment
                                          ID uint(11)ok
                                                                              linktypes
                             ail.
                                          login varchar(20) YES
                                                                              morphmaps
      nie mogę wykonać polecenia
                                          haslo varchar(32) YES
                                                                              morphology
```
#### **Kodowanie znaków strona WWW – baza danych**

```
<? header('Content-Type: text/html; charset=utf-8'); ?>
<meta http-equiv="Content-Type" content="text/html; charset=utf-8" /> 
\leq ?
class db {
public $link="";
 function construct($db, $user, $pass) {
$this->link=mysqli_connect("localhost",$user, $pass, $db) or die ("Błąd 
połączenia z bazą danych.");
$this->query(" SET character set results = 'utf8', character set client =
'utf8', character set connection = 'utf8', character set database = 'utf8',
character_set_server = 'utf8'");
    }
function query($q) {
    return mysqli query($this->link, $q);
}
    } //class
?>
```

```
<form method=post>
login: <input type=text name=login><br>
hasło: <input type=text name=haslo><br>
<input type=submit value=loguj>
</form>
\leq ?
$link= mysqli_connect("localhost", "XX", "Hasło", "XX_baza") or die ("błąd 
połączenia: " . mysqli connect error ());
$pyt = mysgli query ($link, "select count(*) or the from users wherelogin='{$ POST['login']}' and pass='{$ POST['haslo']}'" );
if (! $pyt) {echo mysqli error($link); exit;}
$tabl= mysqli fetch assoc($pyt);
if ( $tabl['cnt'] ) {echo "jesteś zalogowana(y)";} else {echo "błędny login 
lub hasło!";}
?>
```
#### **Logowanie do systemu –** SQL injection

```
<form method=post>
login: <input type=text name=login><br>
hasło: <input type=text name=haslo><br>
<input type=submit value=loguj>
</form>
\leq ?
$link= mysqli_connect("localhost", "XX", "Hasło", "XX_baza") or die ("błąd 
połączenia: " . mysqli_connect_error ());
$pyt = mysgli query ($link, "select count(*) or trfrom users where"login='{$ POST['login']}' and pass='{$ POST['haslo']}'" );
if (! $pyt) {echo mysqli error($link); exit;}
$tabl= mysqli_fetch_assoc($pyt);
if ( $tabl['cnt'] ) {echo "jesteś zalogowana(y)";} else {echo "błędny login 
lub hasło!";}
?>
                                                        login:
                                                        has \log 1 or 1 = 1loguj
```

```
jesteś zalogowana(y)
```
#### **Logowanie do systemu –** SQL injection – zabezpieczenie logowania

```
<form method=post>
                                                           login:
login: <input type=text name=login><br>
                                                           has to: 1' or 1 = 1hasło: <input type=text name=haslo><br>
                                                            loguj
<input type=submit value=loguj>
</form>
                                                           bledny login lub haslo!
\leq ?
$link= mysqli_connect("localhost", "XX", "Hasło", "XX_baza") or die ("błąd 
połączenia: " . mysqli_connect_error ());
$POST['login'] = mysgli real escape string(Slink, $ POST['login']);
$POST['haslo'] = mysgli real escape string(Slink, $ POST['haslo']);
$pyt = mysgli query($link, "select count(*) cnt from users where
login='{$ POST['login']}' and pass='{$ POST['haslo']}'" );
if (! $pyt) {echo mysqli error($link); exit;}
$tabl= mysqli fetch assoc($pyt);
if ( $tabl['cnt'] ) {echo "jesteś zalogowana(y)";} else {echo "błędny login 
lub hasło!";}
?>
```
### **Logowanie do systemu -** zabezpieczenie logowania

Funkcja md5 – JavaScript

https://web.mck.pk.edu.pl/~aniewiarowski/lab/PAI/md5.js

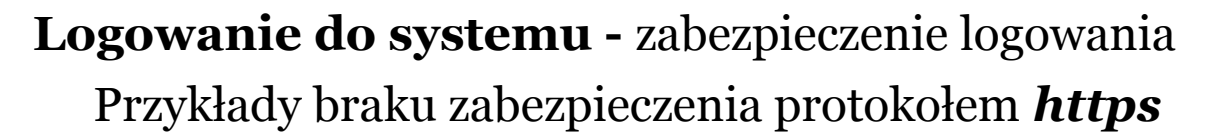

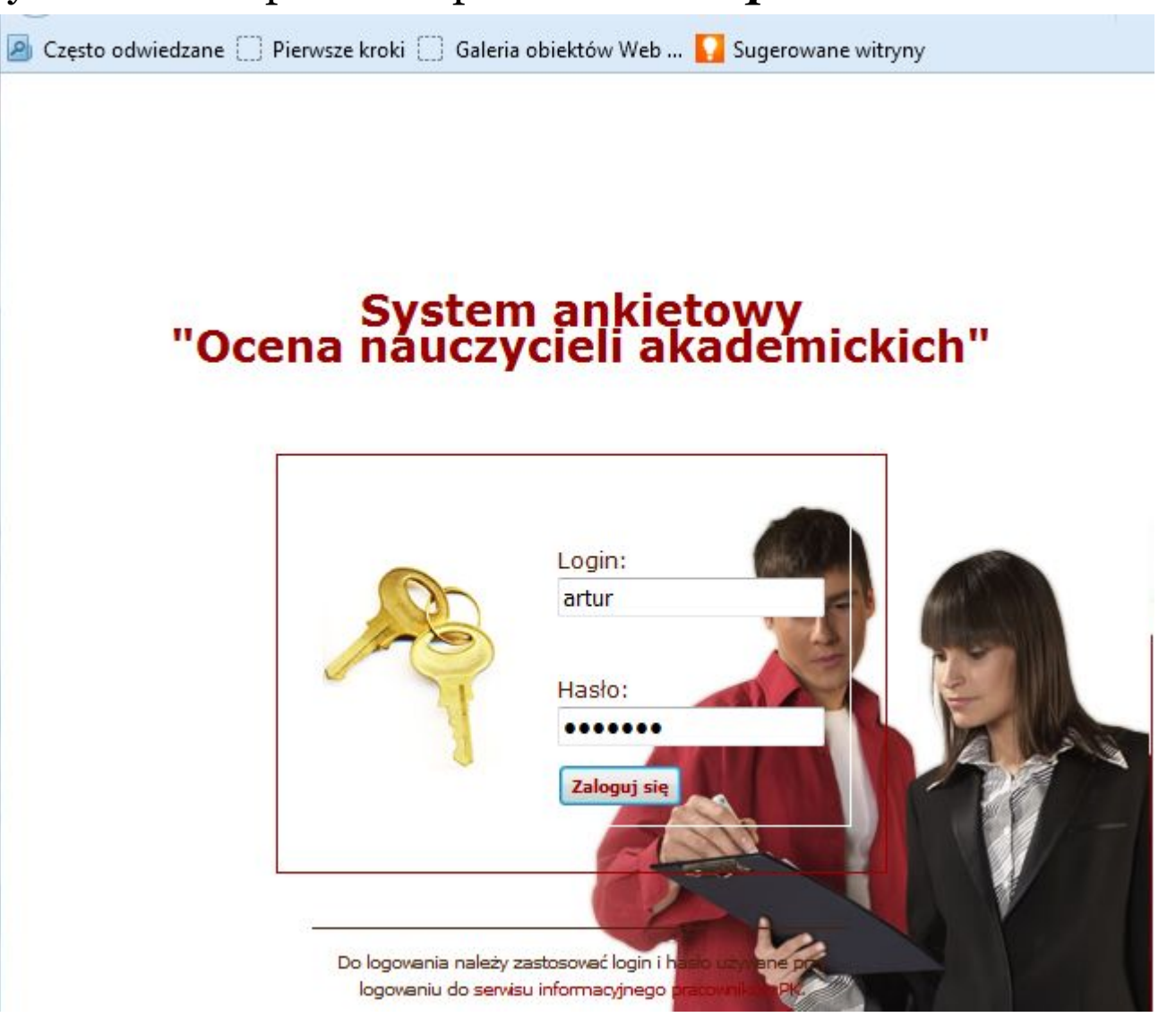

### Przykłady braku zabezpieczenia protokołem *https* **Logowanie do systemu -** zabezpieczenie logowania

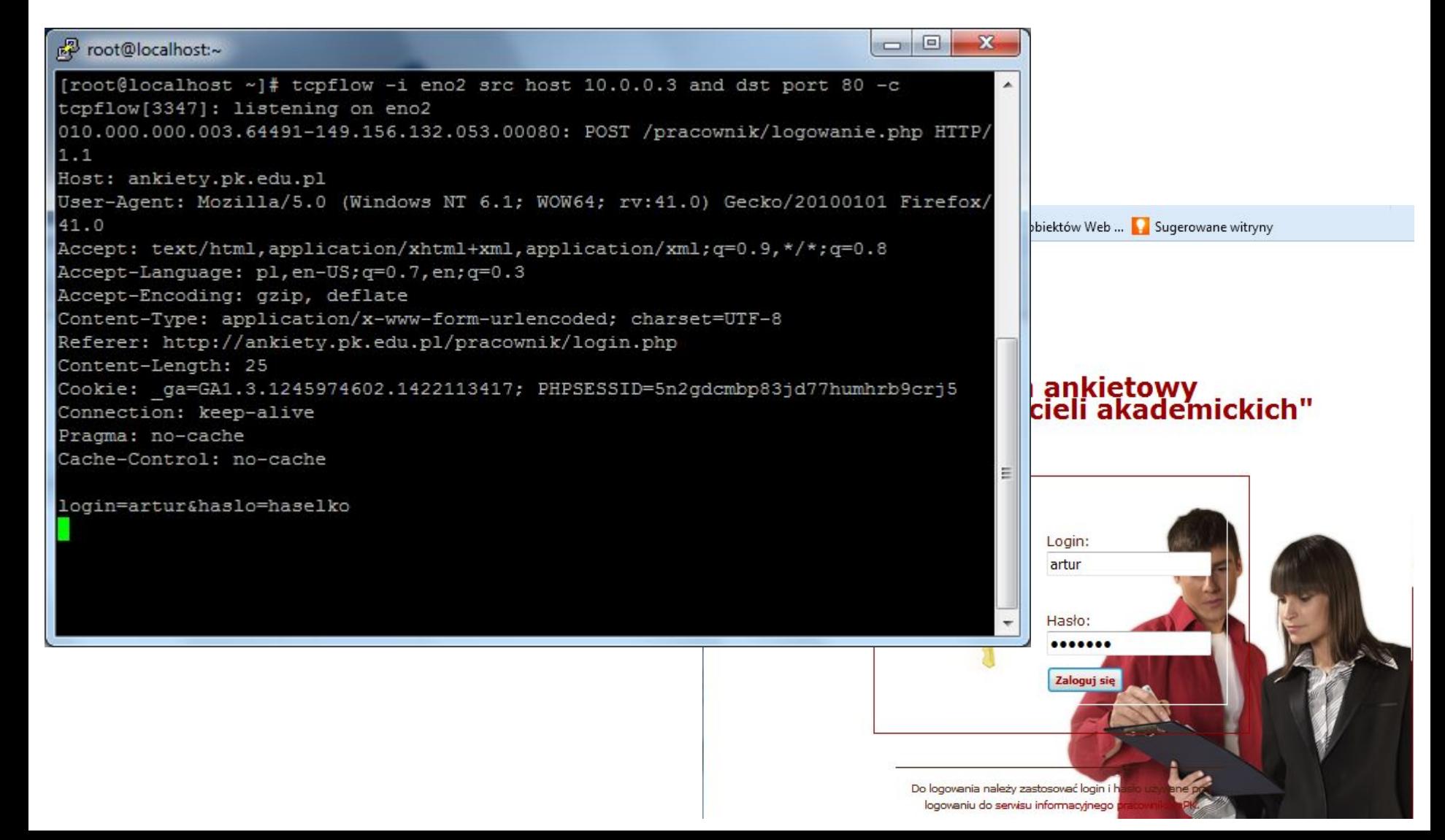

### Przykłady braku zabezpieczenia protokołem *https* **Logowanie do systemu -** zabezpieczenie logowania

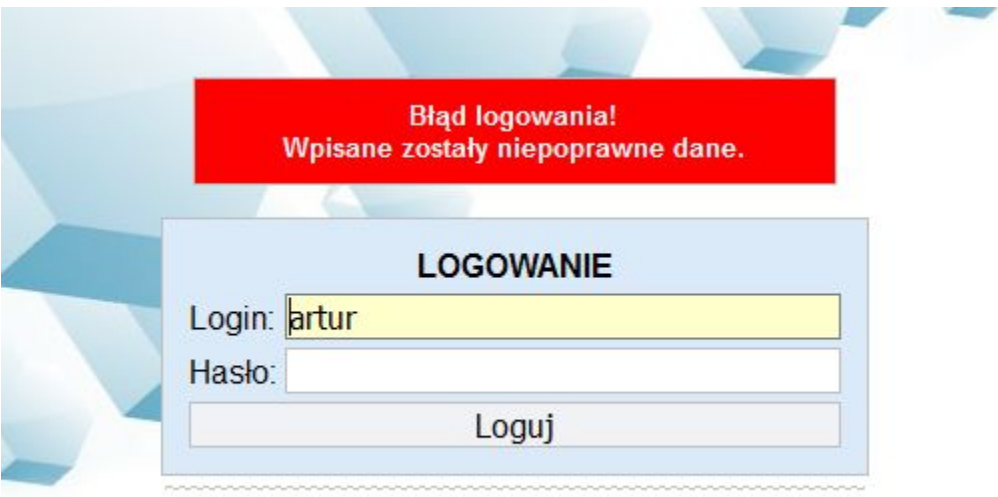

(C) by Artur Niewiarowski, Międzynarodowe Centrum Kształcenia PK, 2015

### **Logowanie do systemu -** zabezpieczenie logowania

Przykłady braku zabezpieczenia protokołem *https*

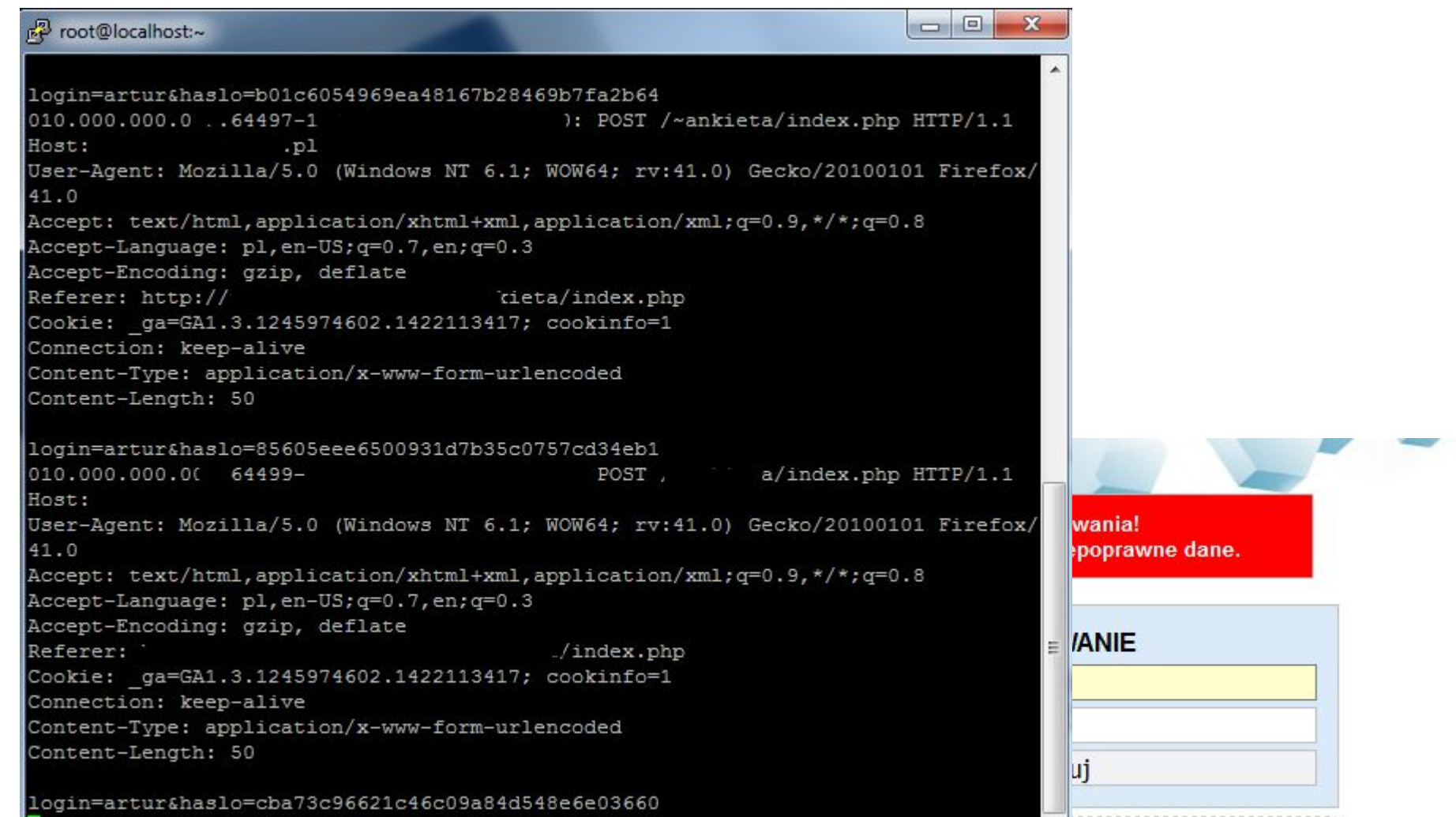

#### **Inne funkcje haszujące w JavaScript**

### **https://code.google.com/p/crypto-js/**

#### **Hashers**

#### **The Hasher Algorithms**

#### $MD5$

MD5 is a widely used hash function. It's been used in a variety of security applications and is also commonly used to check the integrity of files. Though, MD5 is not collision resistant, and it isn't suitable for applications like SSL certificates or digital signatures that rely on this property.

```
<script src="http://crypto-js.googlecode.com/svn/tags/3.1.2/build/rollups/md5.js"></script>
<script>
    var hash = CryptoJS.MD5("Message"):
\langlescript\rangle
```
#### **SHA-1**

The SHA hash functions were designed by the National Security Agency (NSA). SHA-1 is the most established of the existing SHA hash functions, and it's used in a variety of security applications and protocols. Though, SHA-1's collision resistance has been weakening as new attacks are discovered or improved.

```
<script src="http://crypto-js.googlecode.com/svn/tags/3.1.2/build/rollups/sha1.js"></script>
<script>
    var hash = CryptoJS.SHA1("Message");
\le/script>
```
#### **Inne funkcje haszujące w JavaScript**

#### **https://code.google.com/p/crypto-js/**

**SHA-2** SHA-256 is one of the four variants in the SHA-2 set. It isn't as widely used as SHA-1, though it appears to provide much better security. <script src="http://crypto-js.googlecode.com/svn/tags/3.1.2/build/rollups/sha256.js"></script> <script> var hash =  $Crypto$ JS. SHA256("Message");  $\langle$ script $\rangle$ SHA-512 is largely identical to SHA-256 but operates on 64-bit words rather than 32. <script src="http://crypto-js.googlecode.com/svn/tags/3.1.2/build/rollups/sha512.js"></script> <script> var hash =  $Crypto$ JS. SHA512("Message"); </script> **RIPEMD.160** CryptoJS also supports SHA-224 and SHA-384, which are largely identical but truncated versions o <script src="http://crypto-js.googlecode.com/svn/tags/3.1.2/build/rollups/ripemd160.js"></script> <script> **SHA-3** var hash = CryptoJS.RIPEMD160("Message");  $\le$ /script> SHA-3 is the winner of a five-year competition to select a new cryptographic hash algorithm where **The Hasher Input** NOTE: I made a mistake when I named this implementation SHA-3. It should be named Keccak[c= The hash algorithms accept either strings or instances of CryptoJS.lib.WordArray. A WordArray object represents an array of 32-bit words. When an instance of the Keccak algorithm, which NIST selected as the winner of the SHA-3 competition, vou pass a string, it's automatically converted to a WordArray encoded as UTF-8. hashes identical to Keccak. **The Hasher Output** <script src="http://crypto-js.googlecode.com/svn/tags/3.1.2/build/rollups/sha3.j <script> The hash you get back isn't a string yet. It's a WordArray object. When you use a WordArray object in a string context, it's automatically var hash =  $Crypto$ JS. SHA3 $("Message")$ ; converted to a hex string.  $\le$ /script> <script src="http://crypto-js.googlecode.com/svn/tags/3.1.2/build/rollups/sha256.js"></script> <script> SHA-3 can be configured to output hash lengths of one of 224, 256, 384, or 512 bits. The default is var hash = CryptoJS.SHA256("Message"); <script src="http://crypto-js.googlecode.com/svn/tags/3.1.2/build/rollups/sha3.j alert(typeof hash); // object <script> alert(hash); // 2f77668a9dfbf8d5848b9eeb4a7145ca94c6ed9236e4a773f6dcafa5132b2f91 var hash =  $Crypto$ JS. SHA3("Message", { outputLength: 512 });  $\epsilon$ /script $\epsilon$ var hash =  $Crypto$ JS. SHA3("Message", { outputLength: 384 }); var hash =  $Crypto$ JS. SHA3("Message", { outputLength: 256 }); You can convert a WordArray object to other formats by explicitly calling the toString method and passing an encoder. var hash = CryptoJS. SHA3("Message", { outputLength: 224 });  $\langle$ script $\rangle$ <script src="http://crypto-js.googlecode.com/svn/tags/3.1.2/build/rollups/sha256.js"></script> <script src="http://crypto-js.googlecode.com/svn/tags/3.1.2/build/components/enc-base64-min.js"></script> <script> var hash = CryptoJS.SHA256("Message"); alert(hash.toString(CryptoJS.enc.Base64)); // L3dmip37+NWEi57rSnFFypTG7ZI25Kdz9tyvpRMrL5E= alert(hash.toString(CryptoJ5.enc.Latin1)); // /wf♦ ♦ ûø0 ♦ ♦ ♦ ēJqEE ♦ Æi ♦ 6ä§söU-¥+/ ♦

alert(hash.toString(CryptoJS.enc.Hex)); // 2f77668a9dfbf8d5848b9eeb4a7145ca94c6ed9236e4a773f6dcafa5132b2f91 </script>

#### **Inne funkcje haszujące w JavaScript**

#### **https://code.google.com/p/crypto-js/**

#### Rabbit

Rabbit is a high-performance stream cipher and a finalist in the eSTREAM Portfolio. It is one of the four designs selected after a 3 1/2-year process where 22 designs were evaluated.

```
<script src="http://crypto-js.googlecode.com/svn/tags/3.1.2/build/rollups/rabbit.js"></script>
<script>
    var encrypted = CryptoJS.Rabbit.encrypt("Message", "Secret Passphrase");
```

```
var decrypted = CryptoJS.Rabbit.decrypt(encrypted, "Secret Passphrase");
\langle/script\rangle
```
#### RC4, RC4Drop

RC4 is a widely-used stream cipher. It's used in popular protocols such as SSL and WEP. Although remarkable for its simplicity and speed, the algorithm's history doesn't inspire confidence in its security.

```
<script src="http://crypto-js.googlecode.com/svn/tags/3.1.2/build/rollups/rc4.js"></script>
<script>
    var encrypted = CryptoJS.RC4.encrypt("Message". "Secret Passphrase");
    var decrypted = CryptoJS.RC4.decrypt(encrypted, "Secret Passphrase");
\langle/script\rangle
```
It was discovered that the first few bytes of keystream are strongly non-random and leak information about the key. We can defend against this attack by discarding the initial portion of the keystream. This modified algorithm is traditionally called RC4-drop.

By default, 192 words (768 bytes) are dropped, but you can configure the algorithm to drop any number of words.

```
<script src="http://crypto-js.googlecode.com/svn/tags/3.1.2/build/rollups/rc4.js"></script>
<script>var encrypted = CryptoJS.RC4Drop.encrypt("Message", "Secret Passphrase");
    var encrypted = CryptoJS.RC4Drop.encrypt("Message", "Secret Passphrase", { drop: 3072/4 });
    var decrypted = CryptoJS.RC4Drop.decrypt(encrypted, "Secret Passphrase", { drop: 3072/4 });
\langlescript\rangle
```
#### md5 – zabezpieczenie logowania

```
<script src=https://torus.uck.pk.edu.pl/~aniewiarowski/md5.js></script>
<form method=post>
login: <input type=text name=login><br>
hasło: <input type=text id=haslo><br>
<input type=hidden name=haslo id=haslo_id>
<input type=submit 
onClick="document.getElementById('haslo').disabled='disabled';document.getEle
mentById('haslo_id').value=hex_md5(document.getElementById('haslo').value)" 
value=loguj>
</form>
```
### md5 – dodatkowy md5 – zabezpieczenie logowania

```
<script src=https://torus.uck.pk.edu.pl/~aniewiarowski/md5.js></script>
<form method=post>
login: <input type=text name=login><br>
hasło: <input type=text id=haslo><br>
<input type=hidden name=haslo id=haslo_id>
<input type=hidden name=los id=los value="<?echo rand(-10000,10000); ?>">
<input type=submit 
onClick="document.getElementById('haslo').disabled='disabled';document.getEle
mentById('haslo_id').value=hex_md5(document.getElementById('los').value + '' 
+ hex_md5(document.getElementById('haslo').value))" value=loguj>
</form>
```
md5 – dodatkowy md5 – zabezpieczenie logowania

 $$pyt = mysqli query ($link, "select count(*) ont from users where$ login='{\$ POST['login']}' and md5(concat( '{\$ POST['los']}' , pass))='{\$\_POST['haslo']}'" );

md5 – dodatkowy md5 + sesja – zabezpieczenie logowania

```
\langle?
session start();
?>
<script src=https://torus.uck.pk.edu.pl/~aniewiarowski/md5.js></script>
<form method=post>
login: <input type=text name=login><br>
hasło: <input type=text id=haslo><br>
<input type=hidden name=haslo id=haslo_id>
<input type=submit 
onClick="document.getElementById('haslo').disabled='disabled';document.getEle
mentById('haslo_id').value=hex_md5(document.getElementById('los').value + '' 
+ hex_md5(document.getElementById('haslo').value))" value=loguj>
\langle/form\rangle<input type=hidden name=los id=los value="<? 
$los = md5(rand(-10000, 10000));
echo $los;
?>">
```
 $\langle$ ?

md5 – dodatkowy md5 + sesja – zabezpieczenie logowania

```
if (isset($_POST['login'])) {
$link= mysqli_connect("localhost", "XX", "Hasło", "XX_baza") or die ("błąd 
połączenia: " . mysqli connect error ());
$POST['login'] = mysgli real escape string(Slink, $ POST['login']);$POST['haslo'] = mysgli real escape string(Slink, $ POST['haslo']);
$pyt = mysgli query ($link, "select count(*) cnt from users where
login='{$ POST['login']}' and md5(concat( '{$ SESSION['los']}',
pass)) ='{$ POST['haslo']}'" );
if (! $pyt) {echo mysqli error($link); exit;}
$tabl= mysqli fetch assoc($pyt);
if ( $tabl['cnt'] ) {echo "jesteś zalogowana(y)"; $SESSION['los'] =md5(rand(-10000,10000));
} else {
echo "błędny login lub hasło!"; $ SESSION['los'] = $los; }
} else {
$SESSION['los'] = $los;}
?>
```
md5 – dodatkowy md5 + sesja – zabezpieczenie logowania

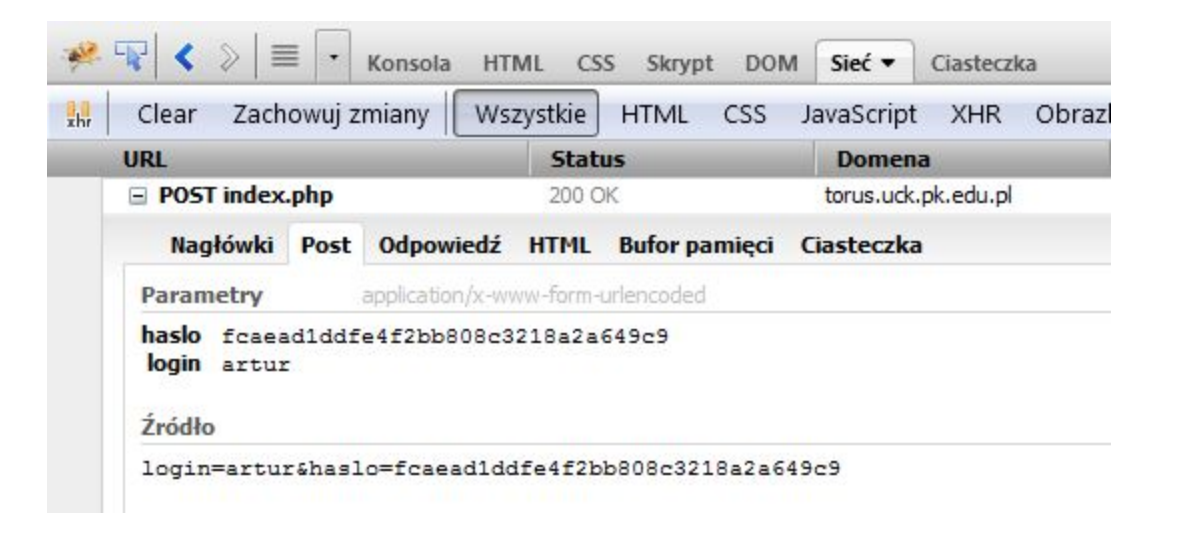

**E PHPSESSID** 

e 18s2e 12p7to6djlbaom38aut2

 $\langle$ ?

#### Logi – błędy logowania użytkowników

```
if (isset($_POST['login'])) {
$link= mysqli_connect("localhost", "XX", "Hasło", "XX_baza") or die ("błąd połączenia: " . 
mysqli connect error ());
$POST['loqin'] = mysgli real escape string(Slink, $ POST['loqin']);$ POST['haslo'] = mysqli real escape string($link, $ POST['haslo']);
$pyt = mysgli query(Slink, "select count(*) or the from users where <math>login='{S}POST['login']</math>']and md5 (concat ( '{$ SESSION['los']}' , pass))='{$ POST['haslo']}'" );
if (! $pyt) {echo mysqli error($link); exit;}
$tabl= mysqli_fetch_assoc($pyt);
if ( $tabl['cnt'] ) {echo "jesteś zalogowana(y)";} else {echo "błędny login lub hasło!";
mysqli query($link, "insert into logi (IPhost, login) values ('{$ SERVER['REMOTE ADDR']}
(\{\$ SERVER['REMOTE HOST']})', '\{\$ POST['login']}')");
} //błędne hasło
 } //post login
?>
```
#### **Zabezpieczenie przed cofnięciem się wstecz po wylogowaniu**

 $\langle$ ? header("Cache-Control: no-store, no-cache, must-revalidate"); header("Cache-Control: post-check=0, pre-check=0, max-age=0", false); header("Pragma: no-cache"); ?>

**Połączenie szyfrowane**

https://wiki.centos.org/HowTos/Https

### Setting up an SSL secured Webserver with CentOS

#### **Contents**

- 1. Getting the required software
- 2. Generate a self-signed certificate
- 3. Setting up the virtual hosts
- 4. Configuring the firewall

This guide will explain how to set up a site over https. The tutorial uses a self signed key so will wor provided as is so proceed at your own risk and take backups!

### **Połączenie szyfrowane**

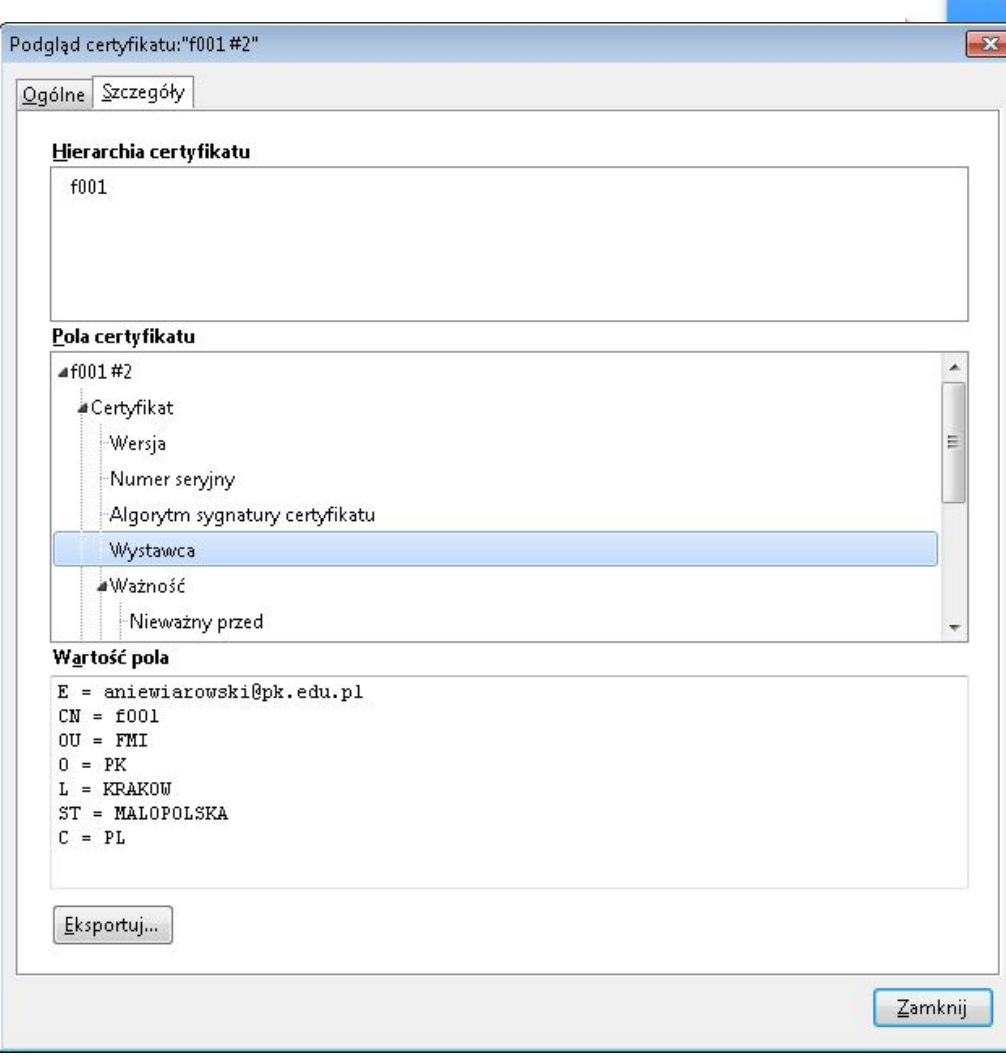

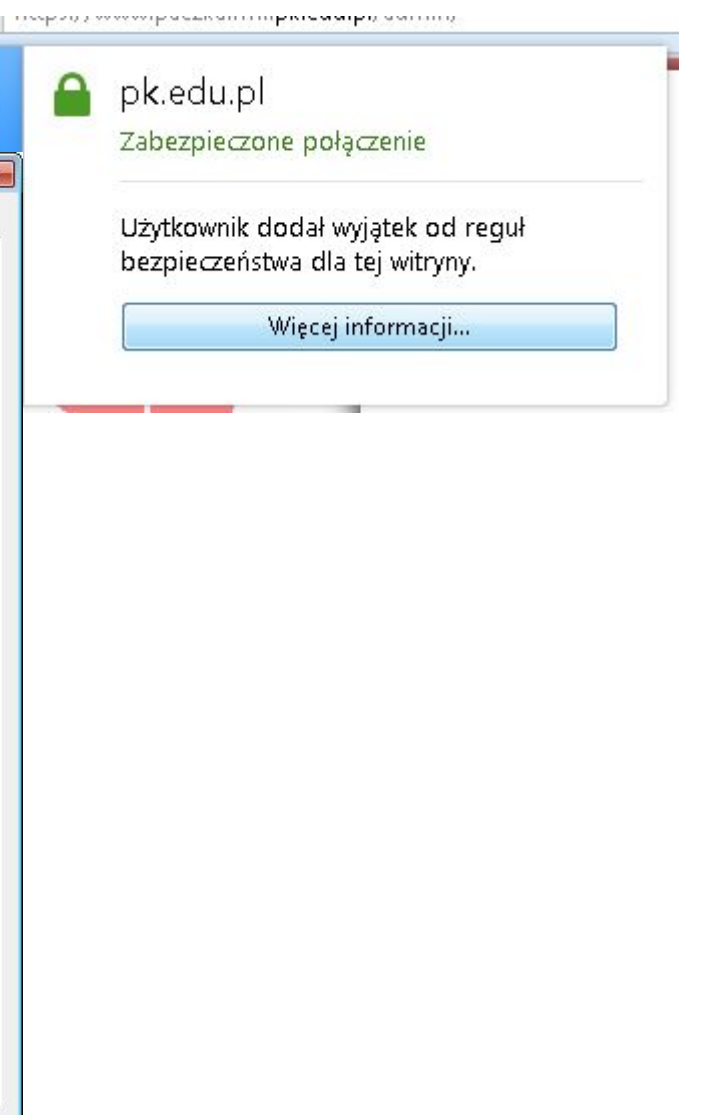

Ť.

# **Klasy**

#### **Klasy – tworzenie klas**

```
<?php 
class Student
\left\{ \right.public $name; 
public $surname; 
public function setFullName($name, $surname) 
\left\{ \right.$this->name = $name;$this->surname = $surname; 
} 
public function getFullName() 
\left\{ \right.return $this->name.' '.$this->surname; 
}
} //class
```
C. D. N.